## **Tech Note 313**

## Installing FactorySuite® A<sup>2</sup> Components Alongside FactorySuite 2000 Components

All Tech Notes and KBCD documents and software are provided "as is" without warranty of any kind. See the <u>Terms of Use</u> for more information.

Topic#: 001125 Created: March 2003

It is possible to install FactorySuite A² components on the same PC as you have installed FactorySuite 2000 components. In some cases this is necessary, as with legacy I/O Servers and InTouch® 8.0. This Technote will explain the preffered procedure to install legacy (FactorySuite 2000) components and FactorySuite A² components on the same PC.

**Note** Please see the FactorySuite A<sup>2</sup> compatability matrix to verify that the components that you are planning on installing are supported together on the same PC.

It is recommended that you back up all application data prior to installing or upgrading any FactorySuite component.

IF you are installing onto a "clean machine"; that is, a PC that has never had any FactorySuite component installed on it, simply install the older or legacy FactorySuite component first and then install the FactorySuite A² component. For example: If you were planning on installing the Modbus Plus I/O Server and InTouch 8.0 on the same PC, you would install the I/O Server first. Reboot as necessary and then install InTouch 8.0

**Note** SCADAlarm<sup>™</sup> 5.x does not have the same needs/issues as the other legacy products. If SCADAlarm is already installed with InTouch 7.x, just follow the steps for uninstalling InTouch, then Install InTouch 8.0. If it's on a clean PC, install SCADAlarm 5.0 AFTER InTouch 8.0 has been installed.

If a legacy FactorySuite component is already installed on the PC and you are planning on installing a different FactorySuite A² component on the same PC, you would first check the compatability matrix to verify that the specific combination is supported and then install the new FactorySuite component.

The procedure for installing a legacy FactorySuite 2000 component on a PC that already has a FactorySuite A² component already intalled is a bit more complex. You must first completely uninstall the FactorySuite A² component. Once this has been done reboot the PC. Install the older FactorySuite 2000 component, reboot if necessary, and then install the FactorySuite A² component.

There is an exception to the above procedure: any time you are upgrading from a FactorySuite 2000 version of InTouch (7.0, 7.1, 7.11) to a FactorySuite A² version of InTouch (8.0), and have another FactorySuite 2000 component installed on the PC, you must do the following:

• You must first uninstall InTouch from **Add/Remove** programs, but DO NOT uninstall the common components. Uninstalling InTouch should not remove your applications but it is always a good idea to backup your applications prior to uninstalling InTouch 7.x.

- Install InTouch 8.0.
- Start the InTouch application manager and find your application. Opening a 7.x application in 8.0 will automatically convert the application.

Note SCADAlarm should be installed after installing InTouch 8.0.

We always recommend that you install any legacy(FactorySuite 2000) application before you install any FactorySuite A² application. This is because the application paths/directories have changed for FactorySuite A². The newer FactorySuite A² applications are aware of the older legacy directory paths and will install the necessary components to those directories/paths in order to allow both the old and new applications to work. If you install the legacy applications after the new applications there is a good chance that one of the applications will not function properly.

Sergei P. Nenasheff - ISS Wonderware Richard Ekstein - Wonderware

Tech Notes are published occasionally by Wonderware Technical Support. Publisher: Invensys Systems, Inc., 26561 Rancho Parkway South, Lake Forest, CA 92630. There is also technical information on our software products at <a href="https://www.wonderware.com/support/mmi">www.wonderware.com/support/mmi</a>

For technical support questions, send an e-mail to <a href="mailtosupport@wonderware.com"><u>support@wonderware.com</u></a>.

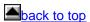

©2003 Invensys Systems, Inc. All rights reserved. No part of the material protected by this copyright may be reproduced or utilized in any form or by any means, electronic or mechanical, including photocopying, recording, broadcasting, or by anyinformation storage and retrieval system, without permission in writing from Invensys Systems, Inc. Terms of Use.